Користувачі **Сервіс Google Pay** та держателі карток МПС Visa, які є власниками смартфонів з операційною системою Android 5 і вище із вбудованим модулем NFC, зможуть оплачувати покупки та послуги безконтактно за допомогою мобільних пристроїв.

## **Для початку роботи з сервісом потрібно виконати:**

1. Зайдіть до Google Play на Вашому смартфоні

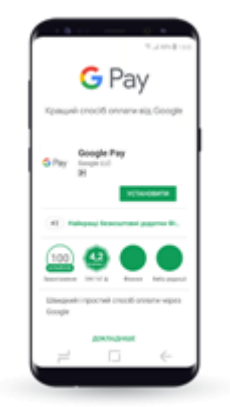

2. Оберіть та завантажте додаток Google Pay.

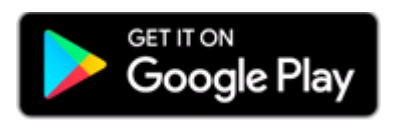

- 3. Додайте Вашу картку виконавши покрокові інструкції на смартфоні:
- Оберіть пункт «Мої карти»
- Натисність «Додати кредитну або дебетову картку»
- Введіть код із смс

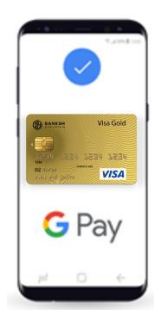

- 4. Оплачуйте за допомогою телефону
	- Знайдіть цей значок на терміналі
	- Розблокуйте Ваш смартфон і піднесіть до терміналу на декілька секунд Підтвердження успішної транзакції – синя галочка на екрані смартфону.

## **Для користувачів сервісу Garmin Pay:**

Завантажте програму Garmin Connect на смартфон.

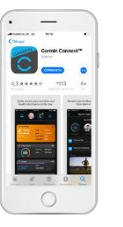

- 1. Відкрийте програму, зайдіть в розділ Garmin Devices, знайдіть свій годинник.
- 2. Натисніть на Garmin Pay.
- 3. За інструкцією підключіть вашу карту Visa.
- 1. Зайдіть в меню на своєму годиннику Garmin.
- 2. Натисніть на іконку з гаманцем.
- 3. Підключаючи карту Visa, введіть пароль, який ви встановили (тільки для першої оплати протягом дня).

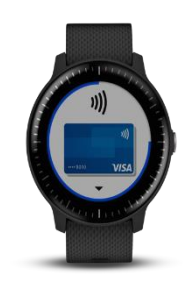

4. Прикладіть годинник до терміналу в магазині. Зверніть увагу на те, що термінал повинен підтримувати можливість безконтактної оплати.

Google та МПС Visa гарантують безпеку розрахунків та допомагають захистити кожну транзакцію від шахрайства, замінюючи дані вашої карти на унікальний набір цифр (токен), який формується в момент додавання картки на конкретний пристрій і приймається лише з цього пристрою. Навіть якщо Ви додаєте одну і ту ж саму картку на інший пристрій, або видалили та повторно додаєте картку на той самий пристрій, автоматично буде буде сформовано новий номер токена. Таким чином не можна викрасти або скопіювати дані Вашої картки на будь-який інший пристрій.